# **Plan reports**

Planning reports allow you to plan for future needs based on current trends.

# **Access the Reports view**

SQLdm provides two paths to access the Reports view. The first access path is by clicking **Reports** in the Navigation pane. The second access path is by clicking **Go > Reports**. The second path is the only option if you hide your Navigation pane in the SQLdm Console.

# **Available reports**

## **Disk Space Usage Forecast**

Use the [Disk Space Usage Forecast](https://wiki.idera.com/display/SQLDMv91/Disk+Space+Usage+Forecast) report to forecast disk space needs based on average historical growth rates.

### **Database Growth Forecast**

Use the [Database Growth Forecast](https://wiki.idera.com/display/SQLDMv91/Database+Growth+Forecast) report to forecast future database growth based on historical trends.

### **Table Growth Forecast**

Use the [Table Growth Forecast](https://wiki.idera.com/display/SQLDMv91/Table+Growth+Forecast) report to forecast future table growth based on historical trends.

SQL Diagnostic Manager identifies and resolves SQL Server performance problems before they happen. [Learn more](http://www.idera.com/productssolutions/sqlserver/sqldiagnosticmanager) >>

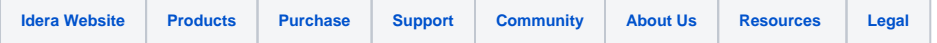